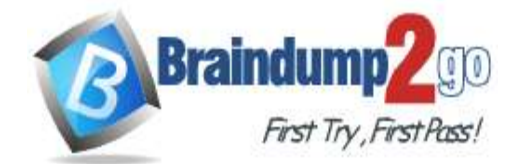

**<https://www.braindump2go.com/300-435.html>**

## **Vendor: Cisco**

# **Exam Code: 300-435**

# **Exam Name: Automating and Programming Cisco Enterprise Solutions (ENAUTO)**

**New Updated Questions from Braindump2go (Updated in September/2020)**

# **[Visit Braindump2go and Download Full Version 300-435 Exam Dumps](https://www.braindump2go.com/300-435.html)**

### **QUESTION 1**

Which two API calls must be issued to attach a device template in Cisco SD-WAN? (Choose two.)

- A. "monitor device action status" GET API request with the device ID to display the status of the attach action
- B. "monitor device action status" GET API request with the process ID to display the status of the attach action
- C. PUT call to initiate the attach action
- D. POST call to initiate the attach action
- E. GET call to initiate the attach action

### **Answer:** BD

#### **Explanation:**

https://sdwan-docs.cisco.com/Product\_Documentation/Command\_Reference/Command\_Reference/vManage\_REST\_APIs/ Device\_Configuration\_APIs/Device\_Templates

#### **QUESTION 2**

During a network outage, a network administrator used the Cisco SD-WAN vManage Troubleshooting Dashboard APIs to troubleshoot the cause of the issue.

Which detail is captured during troubleshooting with these APIs?

- A. VPN health
- B. public cloud resources
- C. connections summary
- D. OMP connection health

### **Answer:** C

#### **Explanation:**

https://sdwan-docs.cisco.com/Product\_Documentation/Command\_Reference/Command\_Reference/vManage\_REST\_APIs/Troubleshooting\_APIs/ Dashboard

### **QUESTION 3**

Refer to the exhibit. A Python script has been created that calls the Cisco SD-WAN vManage Device Inventory API to get the list of vEdges. The JSON data that returns to a Python dictionary has been converted and assigned to a variable named "d". A portion of the JSON is shown in the exhibit. Which code will complete the expression hostname= to access the hostname?

```
'data':
 L
    €
      'availableVersions': []
      'chasisNumber': '4af9e049-0052-47e9-83af-81a5825f7ffe'
      'deviceIP': 14.4.4.60',
      'deviceModel': 'vedge-cloud',
      'deviceType': 'vedge'
      'host-name': 'vedge01',
      \cdots
```
A. d["data"][0]["host-name"]

- B. d[data][0][host-name]
- C. d("data")[0]("host-name")
- D. d["host-name"]["data"]{"0"}

#### **Answer:** A **Explanation:**

The double-quotations are a necessary syntax of Python. And for the json portion doesnt use parentheses. It always uses brackets. d["data"][0]["hostname"] is the only logical answer.

### **QUESTION 4**

Which REST endpoint is used to create a Cisco Meraki network?

- A. POST /organizations/{organizationId}/networks
- B. PATCH /networks{networkId}
- C. PUT /organizations/{organizationId}/networks
- D. POST /networks{networkId}

### **Answer:** A

#### **Explanation:**

https://documentation.meraki.com/zGeneral\_Administration/Other\_Topics/The\_Cisco\_Meraki\_Dashboard\_API

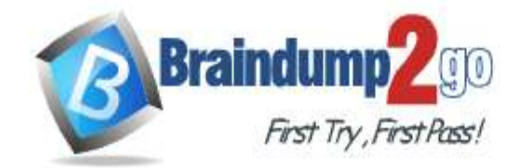

- A. DELETE https://api/meraki.com/api/v0/organizations/<org\_id>/admins/<admin\_id>
- B. DELETE https://api/meraki.com/api/v0/admins/<admin\_id>
- C. PUT https://api/meraki.com/api/v0/organizations/<org\_id>/admins/?delete=<admin\_id>
- D. DELETE https://api/meraki.com/api/v0/organizations/<org\_id>/admins/<user>

**<https://www.braindump2go.com/300-435.html>**

### **QUESTION 5**

Which URI removes an administrator from a Meraki network using an API call?

# **Answer:** A

### **Explanation:**

NOTE: The options are fundamentally wrong. The answer is correct. It should be api.meraki.com/api/v0/organizations/ https://documentation.meraki.com/zGeneral\_Administration/Other\_Topics/The\_Cisco\_Meraki\_Dashboard\_API (see delete an administrator)

### **QUESTION 6**

Refer to the exhibit. Which two parameters are mandatory when the Cisco Meraki API is used to create a network? (Choose two.)

```
"id": "L 123456",
"organizationId": 1357924,
"name": "Long Island Office",
"timeZone": "America/Los_Angeles",
"tags": "tag1 tag2",
"type": "combined",
"disableMyMerakiCom": false
```
A. timezone

- B. disableMyMerakiCom
- C. type
- D. tags
- E. organizationId

### **Answer:** AE

#### **Explanation:**

Without organizationID and timezone, you will not be able to create a network. Organizationid is necessary for the connection. Timezone is necessary for the network id.

### **QUESTION 7**

Which HTTP request is valid to create a new wireless network called "Demo Wireless Network" in the organization "QASD-EROA-MKAW"?

A. POST /organizations/QASD-EROA-MKAW/networks Host: https://api.meraki.com/api/v0

```
\mathbf{f}"name": "Demo Wireless Network",
      "organizationId": "QASD-EROA-MKAW",
      "type": "wireless"
\mathbf{1}
```
B. POST /organizations/networks Host: https://api.meraki.com/api/v0

```
-{
     "name": "Demo Wireless Network",
     "organizationId": "QASD-EROA-MKAW",
     "type": "combined"
\mathbf{r}
```

```
C POST /organizations/networks
  Host: https://api.meraki.com/api/v0
```

```
"name": "Demo Wireless Network",
    "organizationId": "QASD-EROA-MKAW",
    "type": "wireless"
}
```

```
D. POST /organizations/QASD-EROA-MKAW/networks
  Host: https://api.meraki.com/api/v0
```

```
\mathbf{f}"name": "Demo Wireless Network",
      "type": "combined"
\mathbf{r}
```
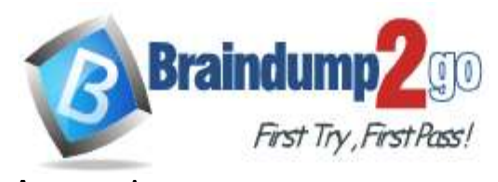

**<https://www.braindump2go.com/300-435.html>**

Drag and drop the commands to the Ansible playbook that applies configuration to an interface on a Cisco IOS XE device. Not all options are used. **Answer Area** 

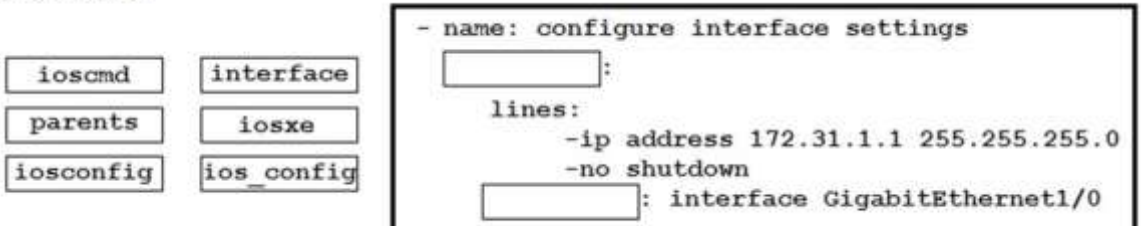

#### **Answer:** A **Explanation:**

https://documentation.meraki.com/zGeneral\_Administration/Other\_Topics/The\_Cisco\_Meraki\_Dashboard\_API

### **QUESTION 8**

Drag and Drop Question

Fill in the blanks to complete this API request against the Cisco SD\_WAN vManage Statistics API, which specified a deviceId of 260faff9-2d31-4312cf96- 143b46db0211, a local-color of biz-internet, and a remote-color of gold.

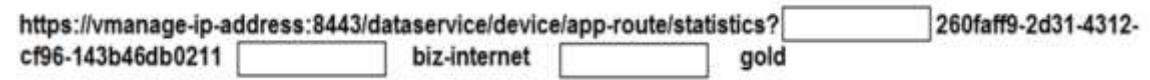

**Answer:** 

**Answer Area** 

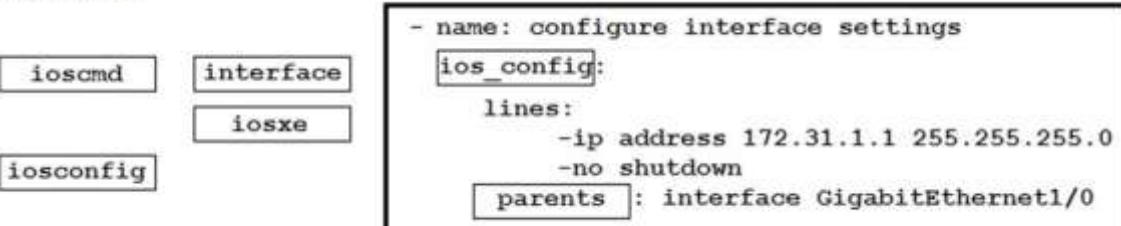

### **QUESTION 9**

FILL BLANK

Fill in the blank to complete the statement.

#### is a solution for automating the configuration of a device when it is first powered on, using DHCP and TFTP.

**Answer:** Zero touch provisioning (ZTP)

#### **Explanation:**

https://developer.cisco.com/docs/ios-xe/#!day-zero-provisioning-quick-start-guide

# **QUESTION 10**

# FILL BLANK

**Answer:** deviceID=, local-color, remote-color

#### **Explanation:**

https://sdwan-docs.cisco.com/Product\_Documentation/Command\_Reference/Command\_Reference/vManage\_REST\_APIs/Real-Time\_Monitoring\_APIs/ Application-Aware\_Routing#Statistics

#### **QUESTION 11**

Drag and Drop Question

A Cisco DNA Center script must be written to retrieve a list of interfaces on a switch. Drag and drop the API calls that are needed to return the list of interfaces using the Command Running APIs from the left into the correct sequence on the right.

#### **Answer Area**

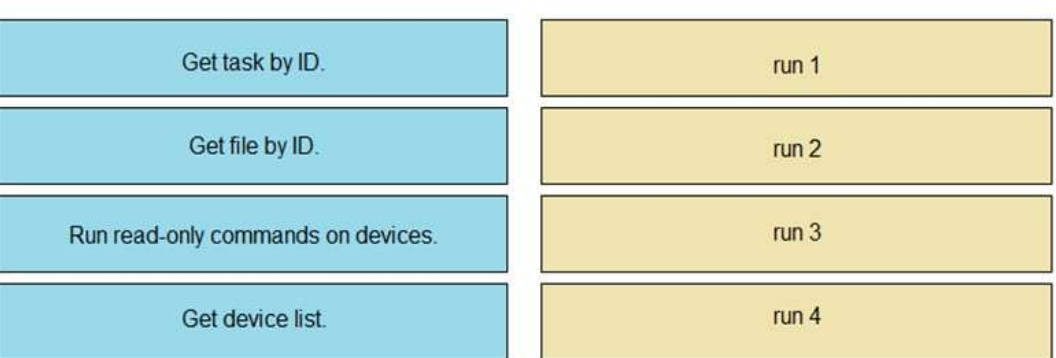

**Answer:** 

**Answer Area** 

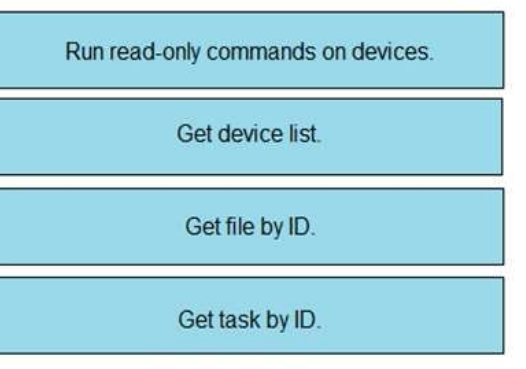

**Explanation:**

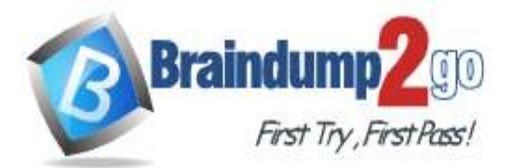

Information about a rebooted device needs to be displayed with an ID of 260faff9-2d31-4312-cf96-143b46db0211 using the Cisco SD-WAN vManage Administration APIs. The API documentation states that deviceId is a required request parameter. Fill in the blank to create the REST call.

https://vmanage-ip-address:8443/dataservice/device/action/reboot 260faff9-2d31-4312-cf96-143b46db0211

**<https://www.braindump2go.com/300-435.html>**

https://developer.cisco.com/docs/dna-center/#!using-id-values-in-rest-requests

### **QUESTION 12**

FILL BLANK

**Answer:** "deviceid":

#### **Explanation:**

https://sdwan-docs.cisco.com/Product\_Documentation/Command\_Reference/Command\_Reference/vManage\_REST\_APIs/ Software\_Maintenance\_APIs/Reboot\_Device